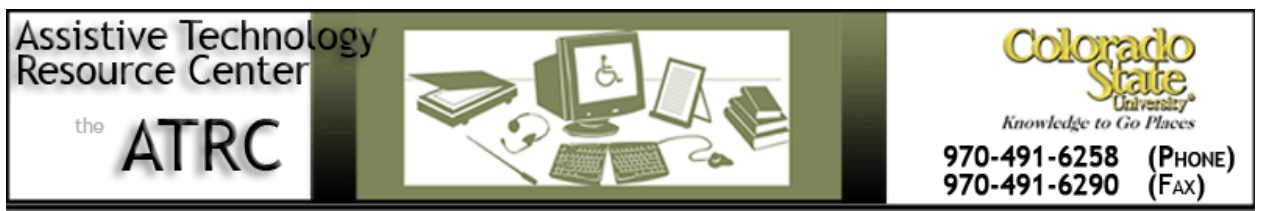

http://ATRC.ColoState.edu/

# Quick Start Guide-PLEXTALK Pocket

## **Description**

The PLEXTALK Pocket is a portable, handheld talking book player.

## **To Use**

#### **How it is Organized**

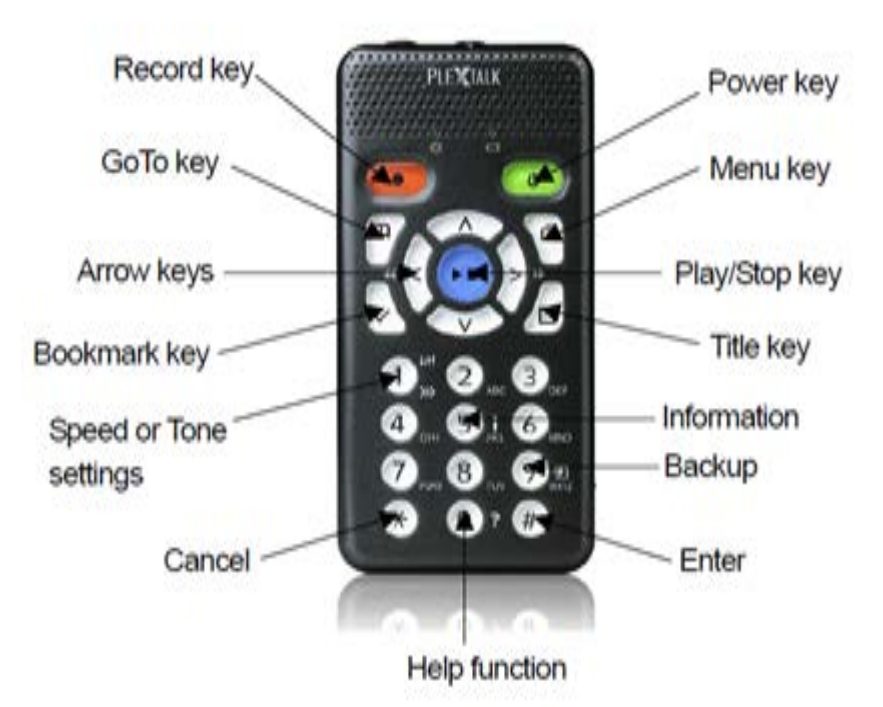

#### **Figure 1. Front of the PLEXTALK Pocket**

- Speaker and microphone are at the top front.
- Below the speaker and microphone at the right side is the power key and on the left side is the record key.

Assistive Technology Resource Center Megan Baisley and the Second Megan Baisley and Megan Baisley Colorado State University October 2010

- The play/stop key is in the middle of the PLEXTALK Pocket.
- The navigation keys surround the play/stop key
- The function keys: GoTo, Menu, Bookmark, and Title are on the outside of the navigation keys.
- The headphone and line-in jack are on the top edge.
- The SD card slot is on the left side edge
- The volume adjustment and key lock are on the right side edge
- The AC-adaptor and mini-USB connection are on the bottom edge

### **Function of the Keys**

- Power Key: Hold Power Key for 2 seconds to turn PLEXTALK on and off. To set the sleep timer for 15 minutes to 2 hours briefly press the power key while the PLEXTALK is on.
- Record Key: Briefly press the record key to begin recording. Pressing the record key again will begin to record onto the SD Card. To pause the recording press the record key. To stop recording press the play/stop key.
- Play/Stop Key: The play/stop key is used to start and stop playback and confirm entries in the menu option.

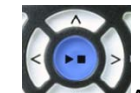

- Arrow Keys: Use the up and down keys to select the level. Once the desired level is found use the left or right key to select it.
- Bookmark Key: To go to a bookmark, press the key once. To create a new bookmark, press the key twice. To remove a bookmark, press the key three times.
- Menu Key: To activate the menu press this key. Hold down the key to hear a description of following options: edit, recording settings, playback settings, bookmark, voice memo, media management, and system settings.
- Title Key: You can choose the SD card, USB, or voice memo. To select a title, press the left or right key. To select a title by category, press the up or down key

Assistive Technology Resource Center Megan Baisley and the Center Megan Baisley and the Megan Baisley Colorado State University October 2010

 $m$ 

- GoTo Key: To go to a page or heading in a DAISY book, track or album in audio, or to a percentage in a text: press this key, the number, and the play/stop key
- $\gg$  Number One Key: This key can be used to control the speed and tone.
	- o Speed Setting: To set the speed, press the 1 key once. To adjust the reading speed, use the up and down arrow keys.
	- o Tone Setting: To set the tone, press the 1 key twice. To adjust the tone, use the up and down arrow keys.
- 5/Information Key: To get information about the battery and current title being played, press the 5 key. To hear the date and time, press and hold the 5 key.
- 9 Backup Key: To backup the file from USB media to SD card or vice versa, press the 9 key and select a title.
- Help Function: To access the PLEXTALK manual, press the 0 key.
- Enter: To confirm entries in title selection, bookmark, the menu option etc., press the pound key.
- Cancel: To cancel entries in title selection, bookmark, the menu option etc., press the star key.

## **How to Play a DAISY Book from the SD Card**

- Insert the SD card
- To play the book, press the **Play/Stop Key**
- To play another DAISY book on the SD card, press the **Title Key** and select the title by pressing the **Left or Right Arrow Key.**
- To stop the playback, press the P**lay/Stop Key**.
- To fast forward, press and hold the **Right Arrow Key**.
- To rewind, press and hold the **Left Arrow Key**.
- To select the navigation level, press the **Up** or **Down Arrow Key**.
- Press the **Left or Right Arrow Key** to move back or forward in the selected level (ex. soundtrack).
- To go directly to an album or track, press the **GoTo Key**. Then press the **Number Key** corresponding to the number of the track. Then press the **Play/Stop Key** to play the track you selected.

#### **How to Play Audio**

To select audio:

- 1. Press the **Title Key.**
- 2. Press **Left or Right Arrow Key** to select your title.
- 3. Press the **Play/Stop Key** to play the audio.

#### **How to Record Create an Audio Recording**

You can record a voice memo for a maximum of one minute by pressing and holding the **Record Key** and speaking into the microphone. Release the **Record Key** when you are finished. Voice memos are saved in the internal memory of the PLEXTALK. You can store up to 200, one minute long memos.

For longer recordings (e.g. class, conference, etc.), you can store the recoding on the SD card, by performing the following:

- 1. Press the **Record Key** to begin recording.
- 2. To pause the recording, press the **Record Key** again.
- 3. To stop the recording, press the **Play/Stop Key** again.

#### **How to Backup from the SD Card to USB Flash Memory**

- 1. Connect USB flash memory using the short USB cable that came with the PLEXTALK.
- 2. Select the title to backup on the SD card.
- 3. To start the backup press the **9 Key**. Follow the audio instructions.

#### **How to Backup from USB Flash Memory or CD Player to the SD Card**

- 1. Press the **Title Key**. Use the **Arrow Keys** to **s**elect the USB device.
- 2. Select the title on the USB device.
- 3. To start the backup to the SD card press the **9 Key** and follow the audio instructions.

### **Web Resources**

User Guide for the POCKETALKER on the Plextor website:

<http://www.plextalk.com/americas/top/support/ptp1/pocketguides/>

## **Plextor Contact Information**

1078, Kami-maruko Ueda-shi, Nagano-ken 386-0498 JAPAN

Email: service@plextor.be http://www.plextalk.com/americas